Schedule system for substitute teachers

A very similar system to your assignment!

#### A web application for a substitute teacher schedule

Let's say a company offers substitute teachers to schools. They need a web service to keep track of what teacher is assigned to what school at what time.

The application should be able to answer the following requests:

- All assignments (all teachers, all dates)
- All assignments at given date (YYYY-mm-dd)
- All assignments for a given teacher (substitute id the id of a substitute teacher)
- All assignments for a given substitute\_id at a given date

# Accessing the web application

You access the web application using a URL with GET parameters.

The following GET parameters exist in this web API:

- day the date of the schedule data A String with format YYYY-mm-dd (optional)
- substitute id The substitute teachers employee number (an integer) (optional)

Leaving out day will list all dates of the schedule

Leaving out substitute\_id, will list all schedules for all teachers

Leaving out both day and substitute\_id will list all schedules at all dates for all teachers.

#### Example queries 1 - a certain day

 $\leftarrow$   $\rightarrow$  C' O localhost:8080/v1?day=2018-01-16

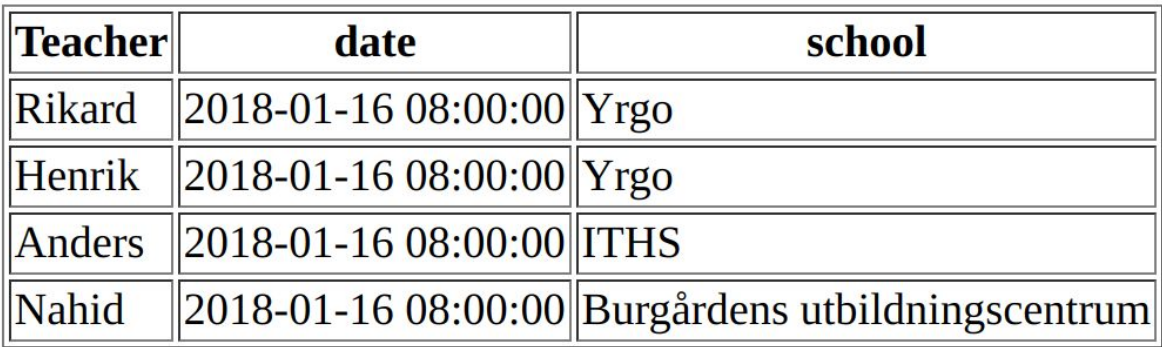

#### Example queries, 2 - a certain teacher

10 localhost:8080/v1?substitute\_id=3  $\leftarrow$   $\rightarrow$  C

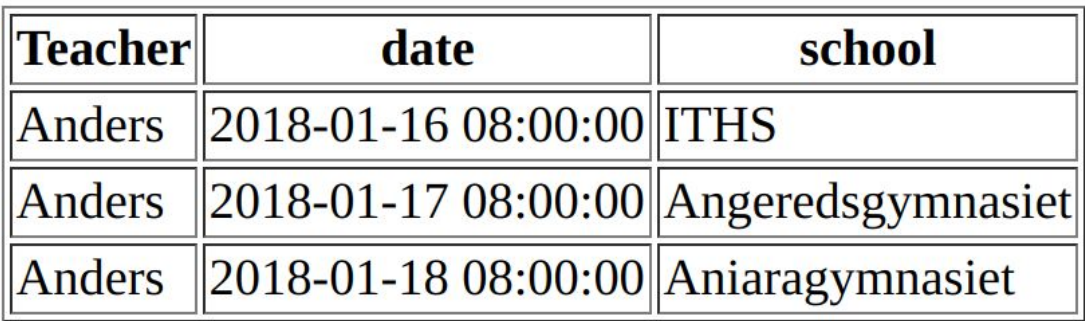

#### Example queries, 3 - certain teacher, a certain day

 $\leftarrow$   $\rightarrow$   $\mathbb{C}$  |  $\odot$  localhost:8080/v1?substitute\_id=3&day=2018-01-17

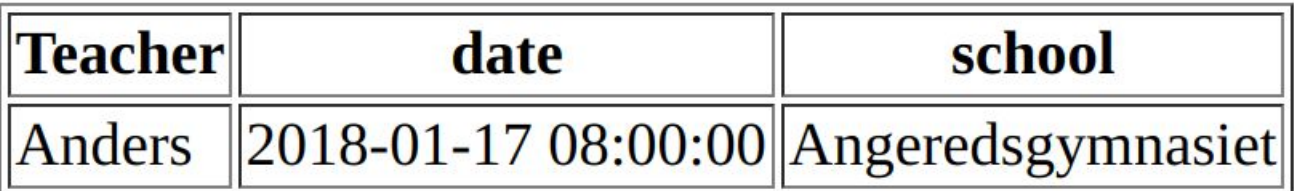

# Example queries, 4 - Everyone, all the time!

 $C$   $\circ$  localhost:8080/v1?  $\leftarrow$ 

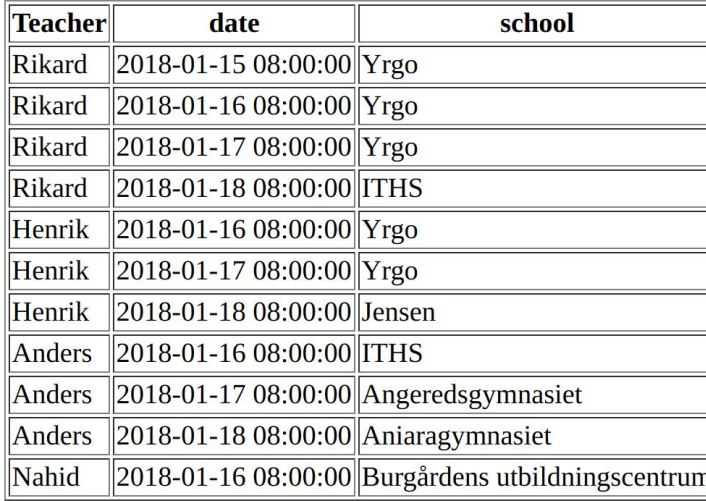

#### Download the source code so you can follow

Start with cloning the following git hub repo:

[https://github.com/progund/web-misc/](https://github.com/progund/web-misc/tree/master/nahid-sysint)

Change directory to web-misc/nahid-sysint/

Run tree to get a directory overview

#### Directory overview

```
. ← this is where you will be working - don't leave this directory ;-)
├── clean.sh
 - download sqlite driver.sh
 - download winstone.sh
 ├── compile_servlet_and_start_winstone.sh
├── winstone.jar
 └── www ← this is the "web root" it can be named anything, but www is not uncommon
     └── WEB-INF ← this is the directory with stuff private to winstone; servlets, settings, resources
           ├── classes
             \sqcup<sub>se</sub>
                    │ └── yrgo
                       │ └── schedule
                             │ ├── AccessException.java
                             │ ├── Assignment.java
                            - AssignmentsFactory.java
                            │ ├── Assignments.java
                             │ ├── DatabaseAssignments.java
                             │ ├── DBHelper.java
                             │ ├── FormatterFactory.java
                             │ ├── Formatter.java
                             │ ├── HtmlFormatter.java
                            │ ├── ParamParser.java
                           │ └── ScheduleServlet.java ← This is the servlet! Note the package...
           ├── lib ← this is the directory to put third party libraries (JAR files) e.g. database, json etc
              │ └── sqlite-jdbc.jar
            ├── resources
              │ └── vikarie.db
           └── web.xml ← this is the settings file for winstone - defines servlets and maṕs them to URL patterns etc
```
8 directories, 19 files

# Let's start at looking at web.xml

<?xml version="1.0" encoding="utf-8"?>

```
<web-app version="2.5" xmlns="http://java.sun.com/xml/ns/javaee"
          xmlns:xsi="http://www.w3.org/2001/XMLSchema-instance"
          xsi:schemaLocation="http://java.sun.com/xml/ns/javaee 
http://java.sun.com/xml/ns/javaee/web-app_2_5.xsd">
   <servlet>
     <servlet-name>schedule</servlet-name>
     <servlet-class>se.yrgo.schedule.ScheduleServlet</servlet-class>
   </servlet>
   <servlet-mapping>
     <servlet-name>schedule</servlet-name>
```

```
 <url-pattern>/v1/*</url-pattern>
```

```
 </servlet-mapping>
```

```
</web-app>
```
#### Start Winstone and try out various URL

\$ ./compile servlet and start winstone.sh

# Valid dates in the database: 2018-01-15 - 2018-01-18

# Valid substitute ids:  $1,2,3,4$ 

############################# ########End part one!######## #############################

# Part 2 - investigating the code

Next, we'll look at the servlet code.

# Let's look at se.yrgo.schedule.ScheduleServlet

```
 public void doGet(HttpServletRequest request, HttpServletResponse response)
  throws ServletException, IOException {
  // Read the request as UTF-8
  request.setCharacterEncoding(UTF_8.name());
  // Parse the arguments - see ParamParser class - you don't have to write a parser but...
 ParamParser parser = new ParamParser(request);
  // Set the content type (using the parser)
  response.setContentType(parser.contentType());
  // To write the response, we're using a PrintWriter
  PrintWriter out =
   new PrintWriter(new OutputStreamWriter(response.getOutputStream(),
```

```
UTF 8), true);
```
# Let's look at se.yrgo.schedule.ScheduleServlet

```
 // Get access to the database, using a factory Assignments is an interface
      Assignments db = AssignmentsFactory.getAssignments();
      // Start with an empty list (makes code easier)
     List<Assignment> assignments = new ArrayList<>();
      // Call the correct method, depending on the parser's type value
        StringBuilder table;
        switch (parser.type()) { // What do they want? All teachers, or some particular teacher? 
          case ALL:
           assignments = db.add();
            break;
          case TEACHER_ID_AND_DAY:
           assignments = db.forTeacherAt(parser.teacherId(), parser.day());
            break;
          case DAY:
           assignments = db.at(parser.day());
            break;
           case TEACHER_ID:
            assignments = db.forTeacher(parser.teacherId());
 }
           Note! try-catch not shown here for brevity!!!
```
#### Let's look at se.yrgo.schedule.ScheduleServlet

```
 // Get a formatter, by asking the parser for the format (defaults to HTML)
     Formatter formatter = FormatterFactory.getFormatter(parser.format());
      // Format the result to the format according to the parser:
      String result = formatter.format(assignments);
      // Print the result and close the PrintWriter
      out.println(result);
      out.close();
 }
```
#### /\*

Using the parser class (we wrote it ourselves!) eliminates the if-statements! Without it we'd have to check the GET parameters and use IF-statements to understand what to do.

```
In your assignment, you can use IF-statements or write a parser (you can borrow code from our 
parser ;-) ) - it's up to you.
*/
```
#### Without the parser....

Without the parser, we'd have had to do this:

```
// in doGet()...
String format = request.getParameter("format");
```

```
if (format == null) {
   // handle default format (HTML? something else?)
} else if (format.equals("xml")) {
   // create response in XML format...
} else if (format.equals("json")) {
  // create response in JSON format...
}
```
# What's wrong with this web API?

- It only answers in HTML format (a web page)
- HTML isn't very easy for applications to parser (make sense of)

So what should we do? Nothing! You should do! :-)

Your assignment is to implement this web API so that it responds with either XML or JSON. See [http://wiki.juneday.se/mediawiki/index.php/Assignment:SubstituteTeacherSch](http://wiki.juneday.se/mediawiki/index.php/Assignment:SubstituteTeacherScheduler) [eduler](http://wiki.juneday.se/mediawiki/index.php/Assignment:SubstituteTeacherScheduler)

Tasks 1 and 2 are about making the servlet care about formats.

# What do we need to learn before the assignment?

The data about schedules, schools and teachers are in a database. So we need to learn how to access that from Java (JDBC).

We also need to learn about tiered architectures - how to move database stuff out of the servlet and into a specialized class (keep the servlet protected from knowing too much about low level stuff).

We also need to learn about how to create JSON and XML from Java.